Zitationsanleitung/ Citation Guideline Version 1.0.1

# Anleitung zum Nachkommen der Zitationspflicht/ Instructions for complying with the citation obligation

Zitationsanleitung für Datenpakete und Daten- und Methodenberichte des FDZ-DZHW/Citation Guideline for Data Packages and Data and Methods Reports of the FDZ-DZHW

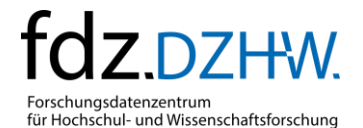

## 1 Hinweise für Datennutzende<sup>1</sup>

## 1.1 Zitationsanleitung

Es gelten die folgenden Zitationsvorgaben:

### Daten:

Die Datenzitation muss bei allen Arbeiten, die auf Daten des FDZ-DZHW beruhen oder in denen sich auf diese Daten bezogen wird, erfolgen.

#### - **Daten- und Methodenbericht:**

Die (ggf. zusätzliche) Zitation des Daten- und Methodenberichts (sofern vorhanden) ist erforderlich, sofern auf die Inhalte des Daten- und Methodenberichts Bezug genommen wird (bspw. Stichprobendesign, Datenpaketbeschreibung).

Die Zitationsvorgaben sind auf der Übersichtsseite des von Ihnen genutzten Datenpakets zu finden, zu der Sie über die DOI des Datenpakets (z. B. https://doi.org/10.21249/DZHW:stuma2020:1.0.0)<sup>2</sup> gelangen. Über den Button "DE" bzw. "EN" oben rechts können Sie zwischen der deutschen und englischen Variante wechseln.

Links in der Leiste zur Datenpaketkonfiguration<sup>3</sup> können Sie nun im Drop-Down-Menü die Version des genutzten Datenpakets (1) und den Datenzugangsweg (2), über den Sie die Daten für Ihre Publikation nutzen, auswählen und anschließend auf den Button "Zitieren…" klicken (3) (vgl. [Abbil](#page-1-0)[dung 1\)](#page-1-0).

#### <span id="page-1-0"></span>Abbildung 1: Beispiel: Datenpaketkonfiguration

## Ursachen der Studienaufgabe im Masterstudium (StuMa)

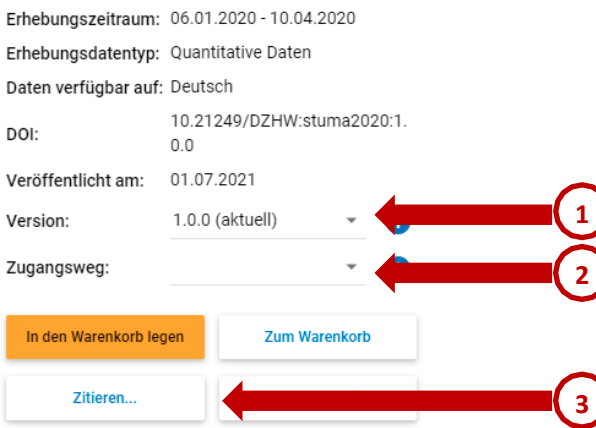

<sup>&</sup>lt;sup>1</sup> See English version below [\(Notes](#page-3-0) for Data Users)

<sup>&</sup>lt;sup>2</sup> Das Datenpaket kann auch über die Suche im Recherchesystem (<u>https://metadata.fdz.dzhw.eu</u>) gefunden werden.

 $^3$  In der mobilen Ansicht klicken Sie bitte auf den Button oben links:

Nun wird Ihnen die Datenpaket-Zitation für die zuvor ausgewählte Version bzw. den Zugangsweg sowie die Zitation für den Daten- und Methodenbericht (sofern vorhanden) angezeigt (vgl[. Abbil](#page-2-0)[dung](#page-2-0) 2). Sie können die Zitationsvorgaben in die Zwischenablage kopieren oder im BibTeX-Format herunterladen.<sup>4</sup>

<span id="page-2-0"></span>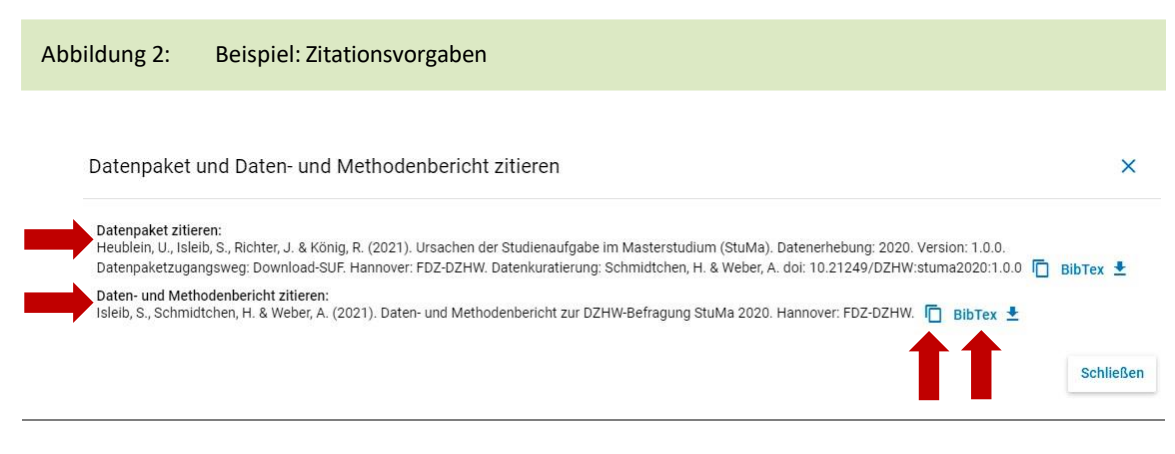

Sofern Sie mehrere Datenpakete genutzt haben, denken Sie bitte daran, alle Datenpakete einzeln zu zitieren.

## 1.2 Publikationsmeldung

Alle Datennutzenden sind verpflichtet dem DZHW jede Art von Publikation, die aus der Arbeit mit den bereitgestellten Daten hervorgeht, unmittelbar nach Veröffentlichung anzuzeigen. Im Rahmen der Anzeige ist dem DZHW eine elektronische Version der Druckfassung der Publikation zu überlassen.

Die Publikationsmeldung kann im Dienstleistungsportal vorgenommen werden. Melden Sie sich dafür im Dienstleistungsportal an, öffnen Sie den entsprechenden Antrag und wählen Sie "Publikationsmeldung" aus. Daraufhin öffnet sich die Maske, in der Sie die Zitation eingeben und Ihre Publikation hochladen können.

Alternativ können Sie die Publikation im Metadatensystem über den Buch-Button (unten rechts in der Ecke) per Mail melden.

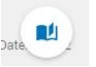

<sup>4</sup> BibTeX kann in alle gängigen Literaturverwaltungsprogramme eingelesen werden.

## <span id="page-3-0"></span>2 Notes for Data Users

## 2.1 Citation Guideline

There are the following citation requirements:

- **Data:** Data citation must be included in all work based on or referencing FDZ-DZHW data.

#### - **Data and Methods Report:**

The (possibly additional) citation of the data and methods report (if available) is required if reference is made to the contents of the data and methods report (e.g. sample design, data package description). If there is no English version of the data and methods report available, please cite the German version of the report even in the case of English publications.

The citations can be found on the overview page of the data package you are using, which you can access via the DOI of the data package (e.g. https://doi.org/10.21249/DZHW:stuma2020:1.0.0).<sup>5</sup> Use the "DE" or "EN" button at the top right to switch between the German and English variants.

On the left-hand side at the data package configuration sidebar<sup>6</sup>, you can now select the version of the data package used (1) and the data access way (2) via which you use the data for your publication in the drop-down menu and then click on the "Cite…" button (3) (cf. Figure [3\)](#page-3-1).

#### <span id="page-3-1"></span>Figure 3: Example: Data Package configuration

### Causes of dropout in master's programs (StuMa)

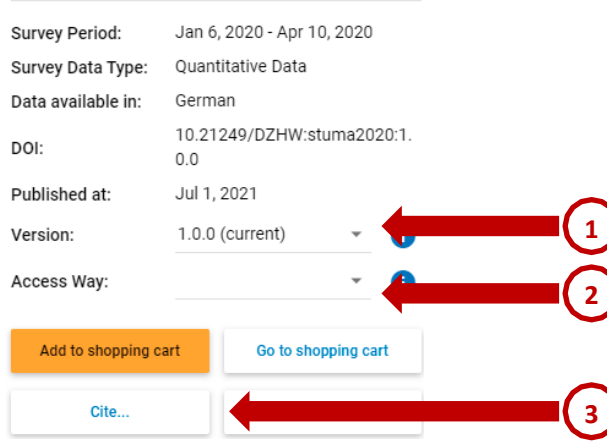

 $<sup>6</sup>$  In mobile view, please click on the button at the top left:</sup>

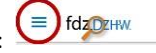

<sup>&</sup>lt;sup>5</sup> The data package can also be found via the search system [\(https://metadata.fdz.dzhw.eu\).](https://metadata.fdz.dzhw.eu/)

Now you will see the data package citation for the previously selected version and access way as well as the citation for the data and methods report (if available) (cf. Figure [4\)](#page-4-0). You can copy the citation specifications to clipboard or download them in BibTeX format.<sup>7</sup>

<span id="page-4-0"></span>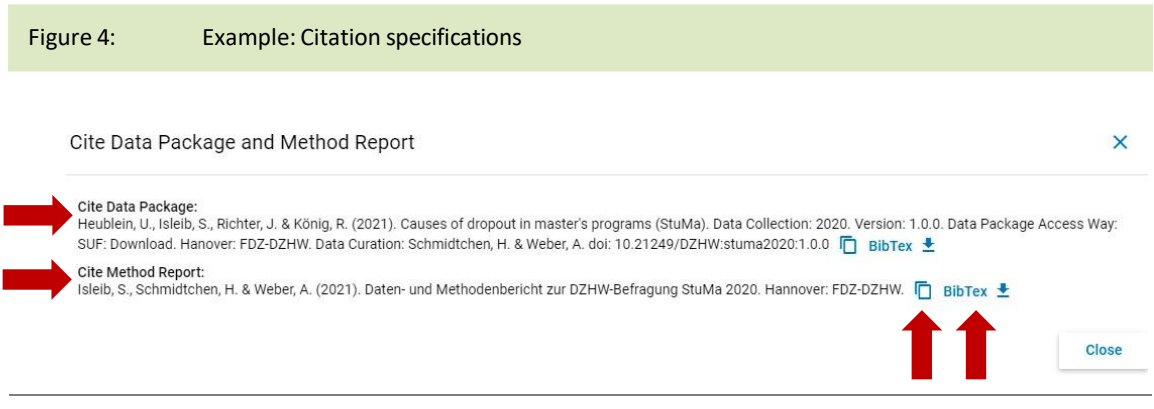

If you have used several data packages, please remember to cite all data packages individually.

## 2.2 Report Publication

The DZHW shall be notified of any kind of publication resulting from the use of provided data, immediately after publication. An electronic version of the print version of the publication shall be provided as part of the notification.

The publication notification can be made within the service portal. To do so, log in to the service portal, open the corresponding application and select "report publication". This opensthe screen where you can enter the citation and upload your publication.

Alternatively, you can report the publication in the metadata system via the book button (bottom right corner) by email.

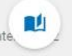

```
^7 BibTeX can be imported into all common literature management programs.
```